# Making SharePoint Work with Workflow

Robert L. Bogue Rob.Bogue@ThorProjects.com 3 Part Presentation Series

# SharePoint 2010 Workflow with SharePoint Designer and Visio

Robert Bogue

Rob.Bogue@ThorProjects.com

http://www.thorprojects.com/blog

## Who am I?

- 7 Time Microsoft MVP currently awarded for SharePoint
- Architect = Developer + IT Professional
- Author of The SharePoint Shepherd's Guide for End Users – and 17 other books.
- Blogger:

http://www.thorprojects.com/blog

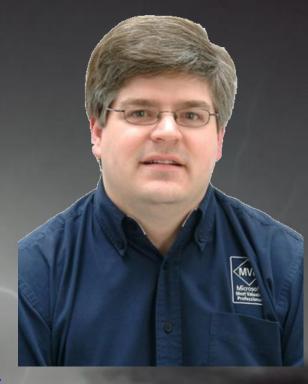

#### What is a workflow?

The American Heritage Dictionary for the English Language, Fourth Edition says... "1. The flow or progress of work done by a company, industry, department, or person. 2. The rate at which such flow or progress takes place."

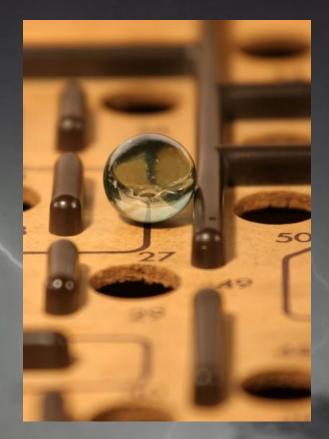

## Workflow is What?

- Serializable
- Resumable
- Long-Running
- Deferrable

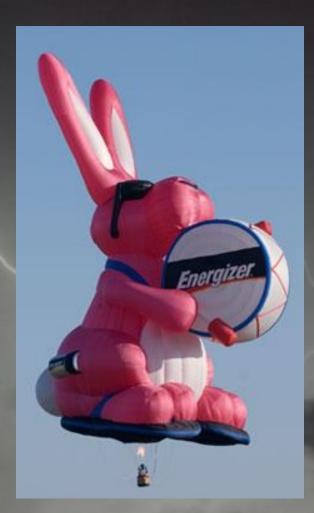

## Actions on Data

- Alerts
- Event Receivers
- Workflows

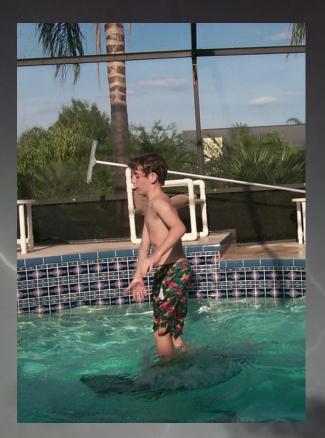

## SharePoint Workflow Tools

- Web User Interface
- SharePoint Designer
- Visio
- Visual Studio 2010

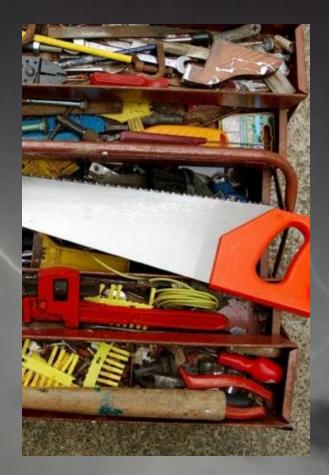

## Starting a Workflow

- Manual
  - Manual with Manage
     Web
- On Major Version
- On Item Created
- On Item Changed

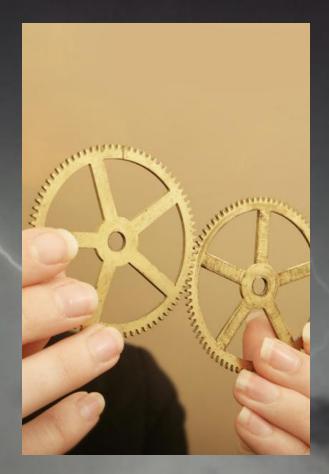

## Out of the Box Workflows

- Three State (SF)
- Approval
- Collect Feedback

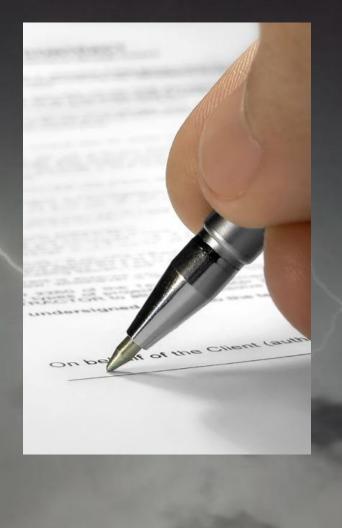

# DEMO: OUT OF THE BOX WORKFLOW

## **Configuration vs. Customization**

- Configuring Workflows in the User Interface
- Customizing Workflows in SharePoint Designer

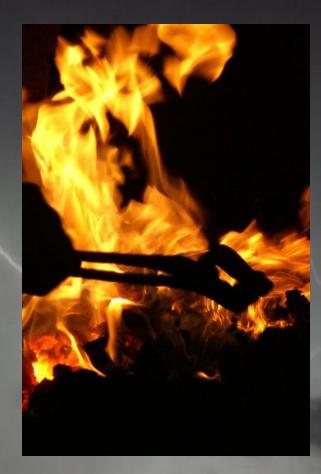

## Workflow Options

- SharePoint / Workflow
   Foundation 3.5
  - Serial
  - State Machine
- Workflow Foundation 4
  - Flowchart

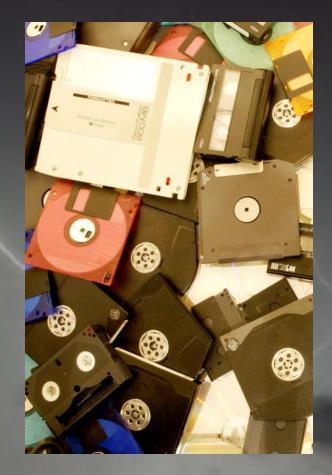

#### **Association Form**

- Displayed when the workflow template is associated to a list, content type, or site
- Used to set up the configuration for the workflow template

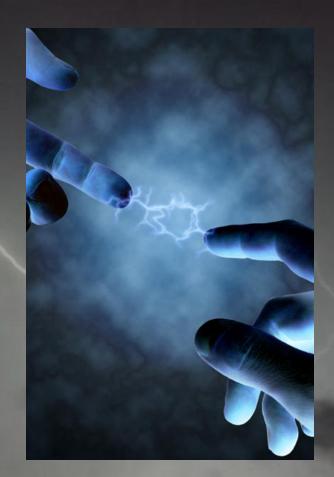

#### Instantiation Form

- Displayed when a user manually starts a workflow
- Is not displayed when workflows are automatically started

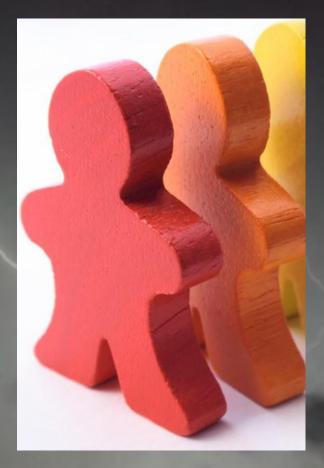

#### Variables and Parameters

- Variables = Working
   Data
- Parameters = Variables provided on the association or instantiation form

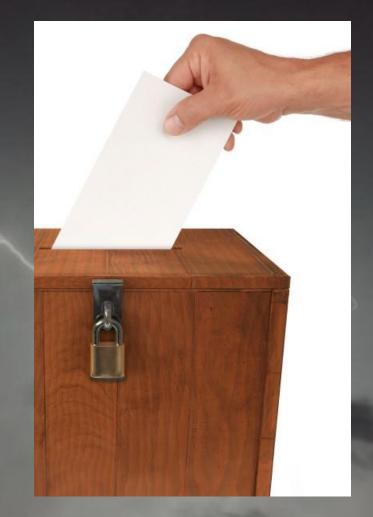

#### Workflow Attachment

- List / Library
- Content Type
- Site

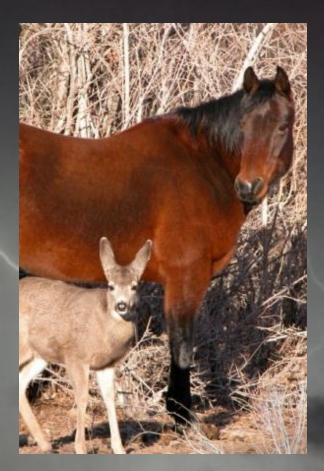

#### Start with a sketch

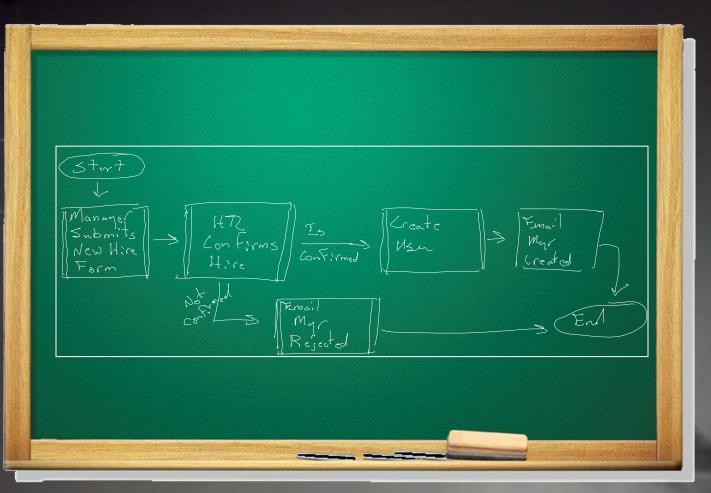

## Visio and Workflow

- New SharePoint workflow template
- Exported workflows can be imported into SharePoint Designer
- Not a complete workflow tool – can't specify the details

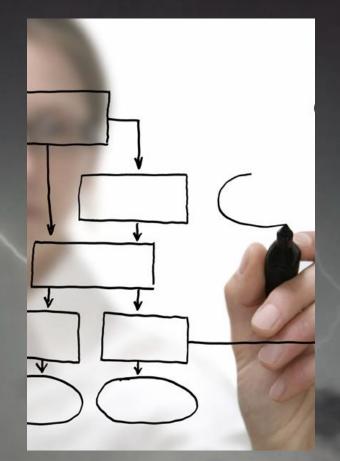

## **DEMO: VISIO WORKFLOW**

## **SharePoint Designer Actions**

- Add a Comment
- Add Time to Date
- Assign a Form to a Group
- Assign a To-do Item
- Check In Item
- Check Out Item
- Collect Data from a User
- Compare a version of the Document Set
- Copy List Item
- Declare Record
- Delete Item
- Discard Check Out Item
- Do Calculation
- Extract Substring from End of String
- Extract Substring from Index of String
- Extract Substring from Index with Length
- Extract Substring from Start of String
- Find Interval Between Dates
- Log to History List
- Lookup Manager of a User

- Pause for Duration
- Pause until Date
- Send an Email
- Send Document Set to Repository
- Set Content Approval Status
- Set Content Approval Status for the Document Set
- Set Field in Current Item
- Set Time Portion of Date/Time Field
- Set Workflow Status
- Set Workflow Variable
- Start Approval Process
- Start Custom Task Process
- Start Document Set Approval Process
- Start Feedback Process
- Stop Workflow
- Undeclare Record
- Update List Item
- Wait for Field Change in Current Item

## **SharePoint Designer Conditions**

- If any value equals value
- Title field contains keywords
- Created by a specific person
- Created in a specific date span
- Modified by a specific person
- Modified in a specific date span
- Person is a valid SharePoint User

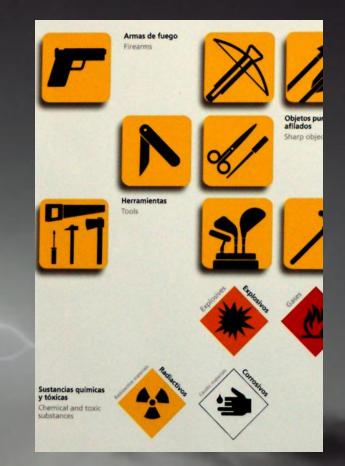

# DEMO: SHAREPOINT DESIGNER WORKFLOW

## The Role of InfoPath

- Enhanced Form Validation
- Multiple Views
- Requires SharePoint Server

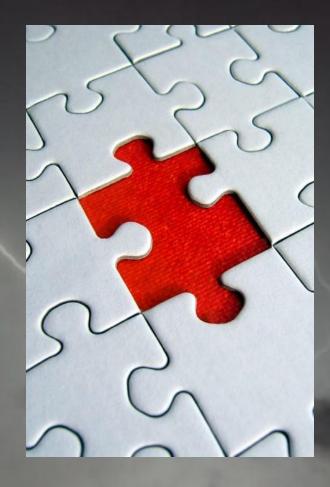

## **Reusable and Global Reusable**

- Reusable = in the Site
- Global Reusable = in the site collection

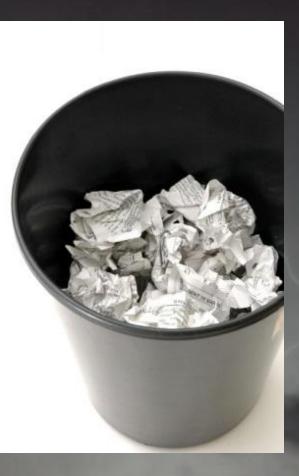

## Packaging

- Workflows are packaged as SharePoint Solutions (WSP)
- Reusable workflows can be packaged
- Global reusable workflows can not be directly packaged

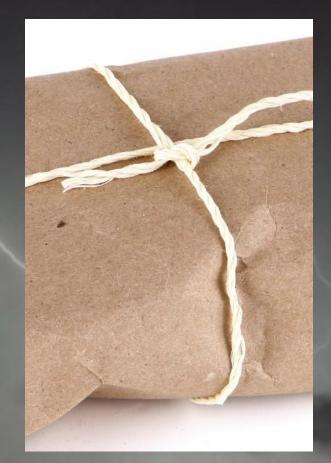

#### Workflow Save As Template

- Creates a WSP that can be imported into Visual Studio
- Can't package global workflows (Those available in all sites in the site collection)

Look for Microsoft Patterns and Practices Guidance on how to package global workflows. (www.microsoft.com/spg and www.codeplex.com/spg)

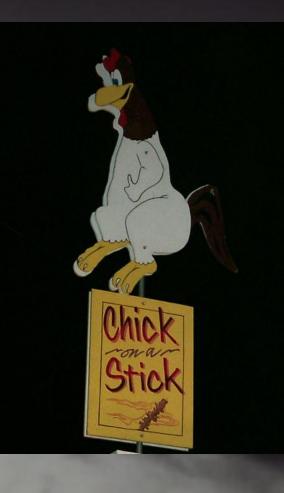

## **SharePoint Designer Limitations**

- Looping
- Iteration
- State Machine Workflows
- Debugging

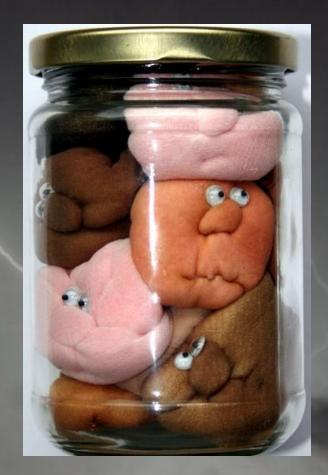

## SharePoint Designer Advantages

- EASY!
- Accessible anyone can do it
- Safe It's difficult to create a workflow that will hurt the system

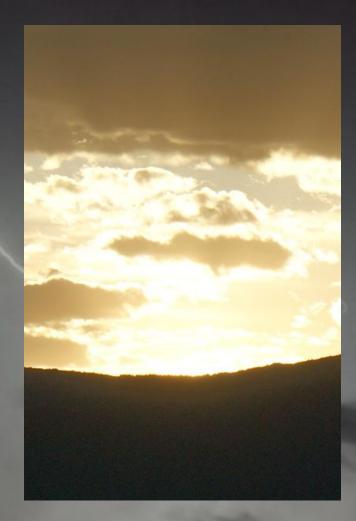

## Thank You

- Questions?
- What's next
  - Extending SharePoint Designer Workflows
  - Developing Workflows with Visual Studio 2010

# Extending SharePoint Designer Workflows

Robert Bogue <u>Rob.Bogue@ThorProjects.com</u> http://www.thorprojects.com/blog

## Activities

- Simple
  - Not a container for other activities
  - Generally does something
- Complex
  - Container for other activities

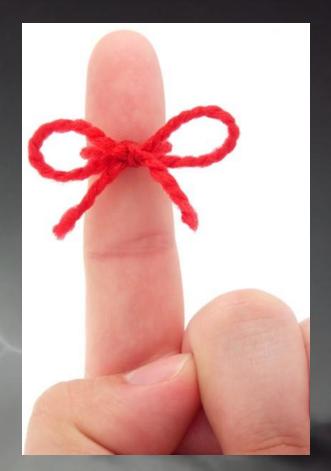

#### **Dependency Properties**

- A WF concept that allows properties to be "sparse"
- Big hash table/lookup to improve space
- Used to link the properties of one activity to another

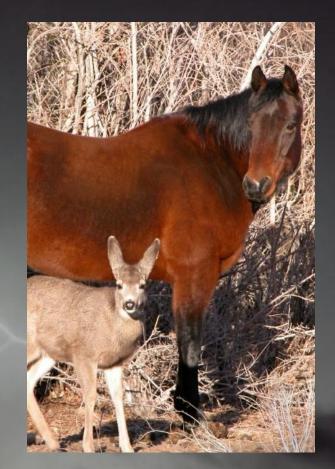

#### **Activities and Actions**

- Activities are the components of a WF workflow.
- Actions are a sentence representation of workflows activities that SharePoint Designer uses.

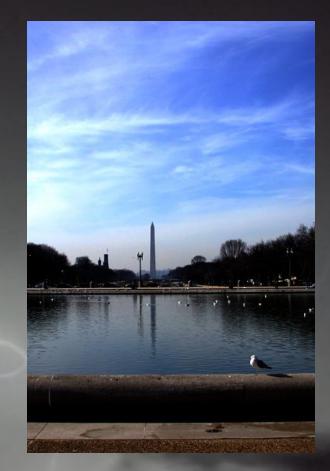

#### **Custom SPD Actions**

- Create a workflow activity in VS and:
  - Create an .Actions File
  - Update the web.config to add an authorized type
- Develop a Sandbox Workflow Action

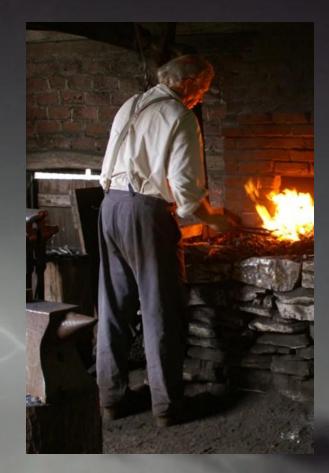

#### SharePoint Designer and Exceptions

- Workflow Supports
  - Fault Handlers (think catch {})
  - Interactive Debugging
- SharePoint Designer doesn't
  - Output Exception as a variable rather rethrowing
  - Check Exception Output

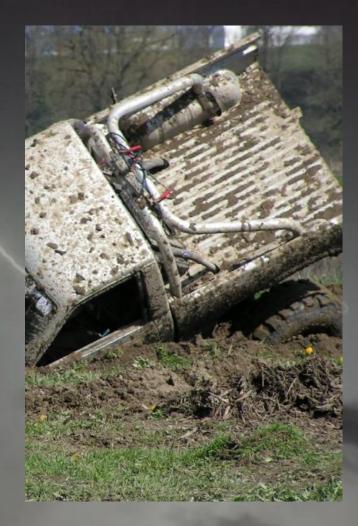

# DEMO: SANDBOXED WORKFLOW ACTION

#### **DEMO: WORKFLOW ACTIVITY**

## SharePoint Workflow Execution

#### Declarative

- SharePoint Designer
- All activities used must be declared as safe as AuthorizedTypes in web.config
- While and Replicator are <u>not</u> authorized
- Runs as the user context
- Code Based
  - Must run full trust
  - Runs the system context

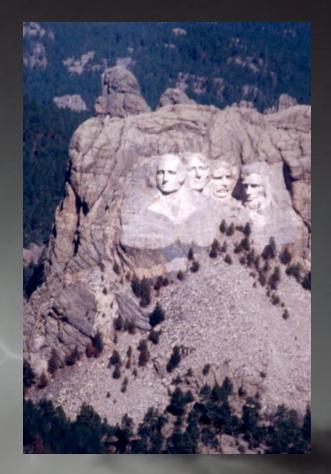

#### Revising SharePoint Designer Workflows

- Previous versions are renamed (with the time of the next version)
- The previous version is set for no new instances
- New versions are set to allow (new instances)

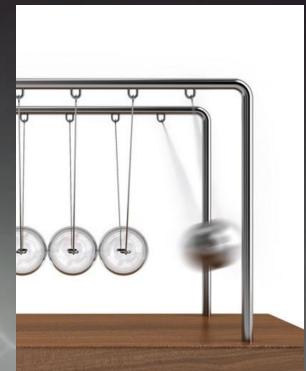

## Thank You

- Questions?
- What's next

Developing Workflows with Visual Studio 2010

# Developing Workflows with Visual Studio 2010

Robert Bogue <u>Rob.Bogue@ThorProjects.com</u> http://www.thorprojects.com/blog

#### Importing SPD workflows into VS

- Importing as a workflow converts it to a mostly functional code based workflow
  - A very large number of activities are generated – to the point of making this nearly unusable.
- Importing as a WSP package leaves the Workflow as a declaritive – but the designer doesn't work.

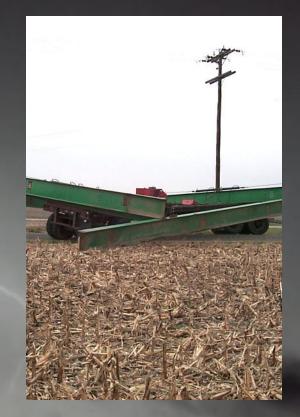

#### **Correlation Tokens**

- Unique Identifier
- How WF determines where to send events
- Have a container
  - Normally the workflow
  - Should be inside loop or repeater if in one of those composite activities is a parent

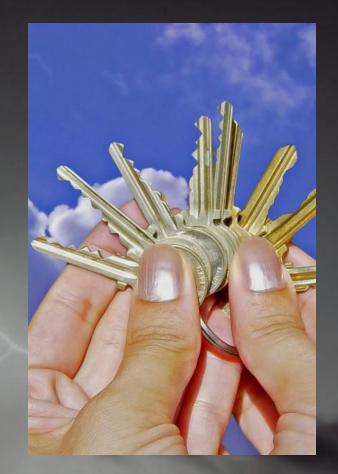

## **Modification Form**

- Can be used to modify a running workflow
- Practically never used, custom edit forms for tasks are more popular

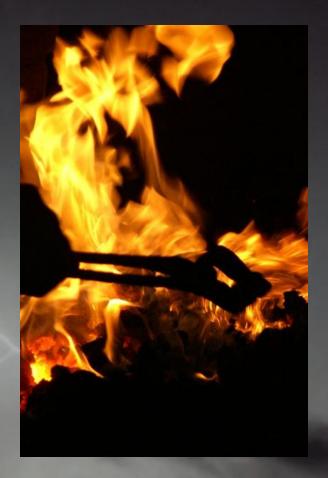

#### Status Form

- The form displayed when the user looks at the status of your workflow
- Rarely changed but powerful for complex workflows

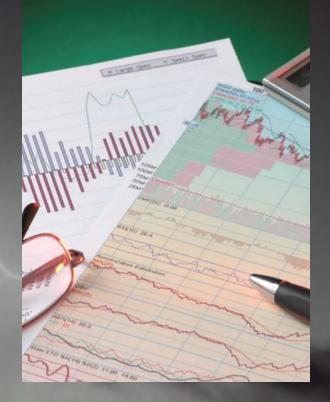

#### **Application Pages**

- Visual Studio Template available
- No visual designer but automatic wire up of the class and .ASPX

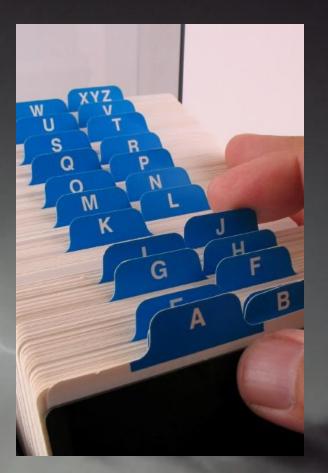

#### Design vs. Run Time

- Loops are copies
- Use caution when directly referencing the activity -- cast the sender parameter

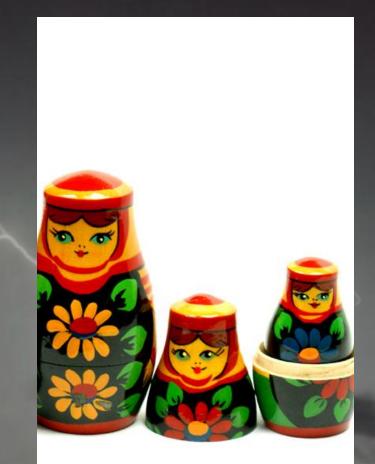

#### Fault Handlers

- Fault Handlers Catch
   {} blocks
- Set at an activity level
- Set a global fault handler to handle all exceptions

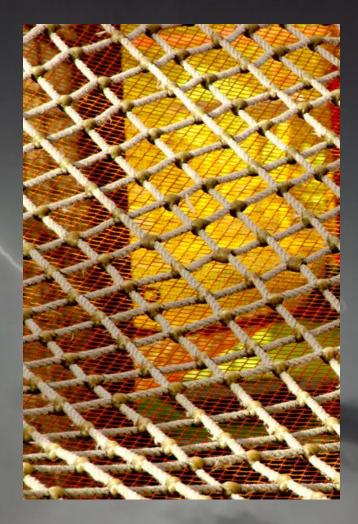

## History List

- Hidden (but accessible) list
- Fields
  - HistoryDescription –
     Limited to 255
     characters
  - OtherData Unlimited
     Additional Storage

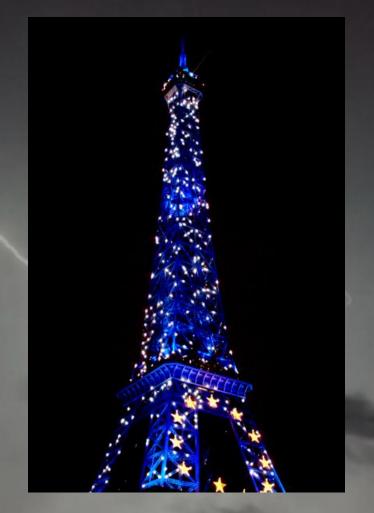

## **DEMO: VISUAL STUDIO WORKFLOW**

#### Thank You

- Questions?
- Resources
  - My Blog: http://www.thorprojects.com/blog
  - David Mann http://www.mannsoftware.com
  - SPD blog http://blogs.msdn.com/b/sharepointdesigner/